MS Dynamics – nothing simpler

# NAVERTICA() A BETTER BOTTOM LINE

**Jaromír Skorkovský**

Training Manager

**27.7.2011**

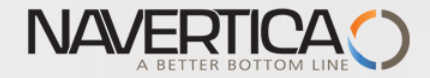

 $\frac{1}{2}$   $\frac{1}{2}$   $\frac{1}{2}$   $\times$ 

 $\frac{1}{2}$   $\frac{1}{2}$ 

**DA** Microsoft Dynamics NAV Class File Edit View Tools Window Help

### 

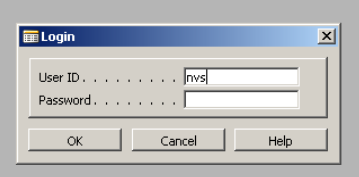

 $\mathbb{R}$ 

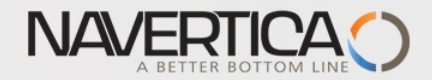

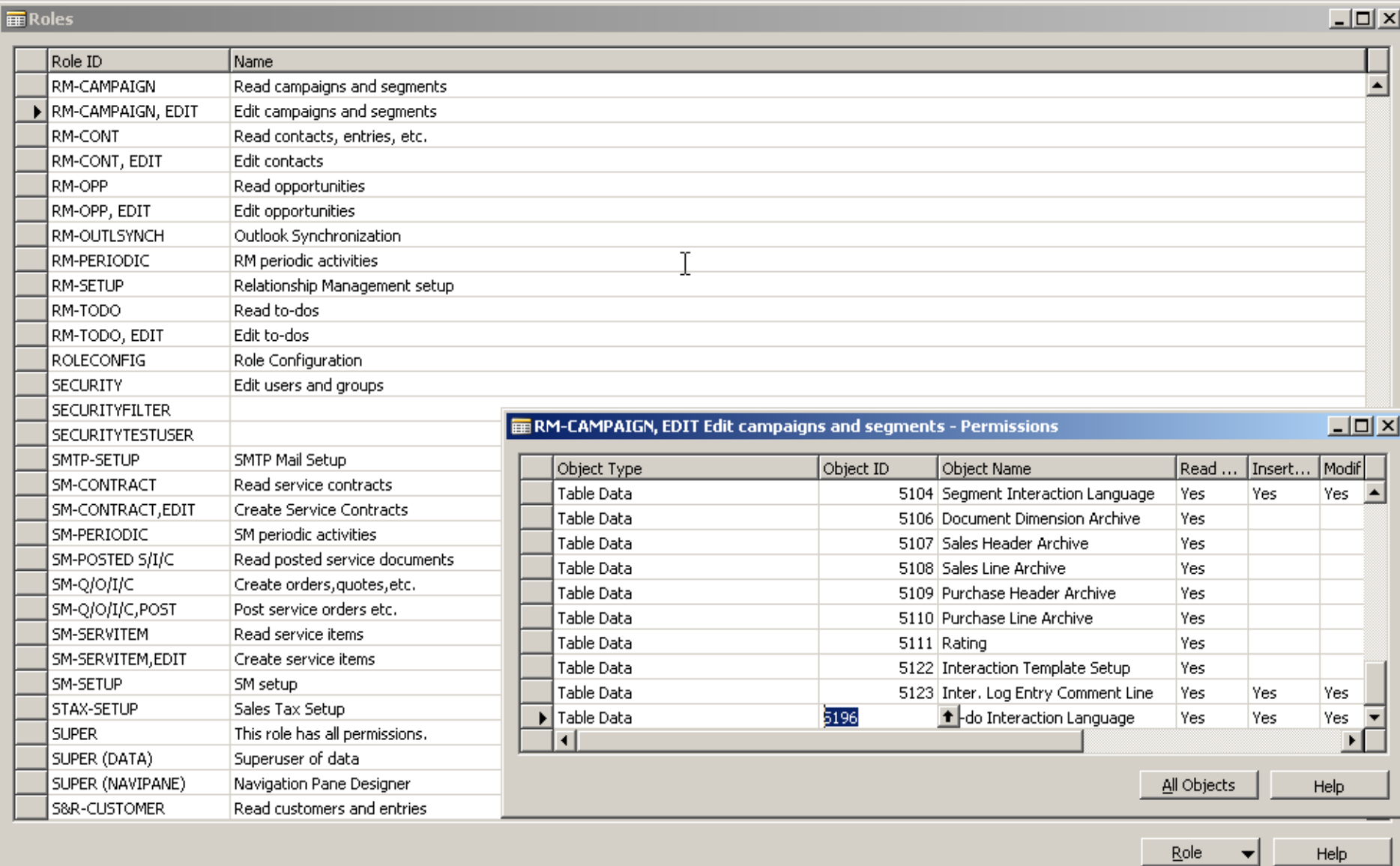

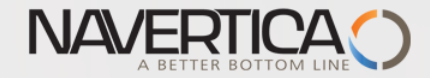

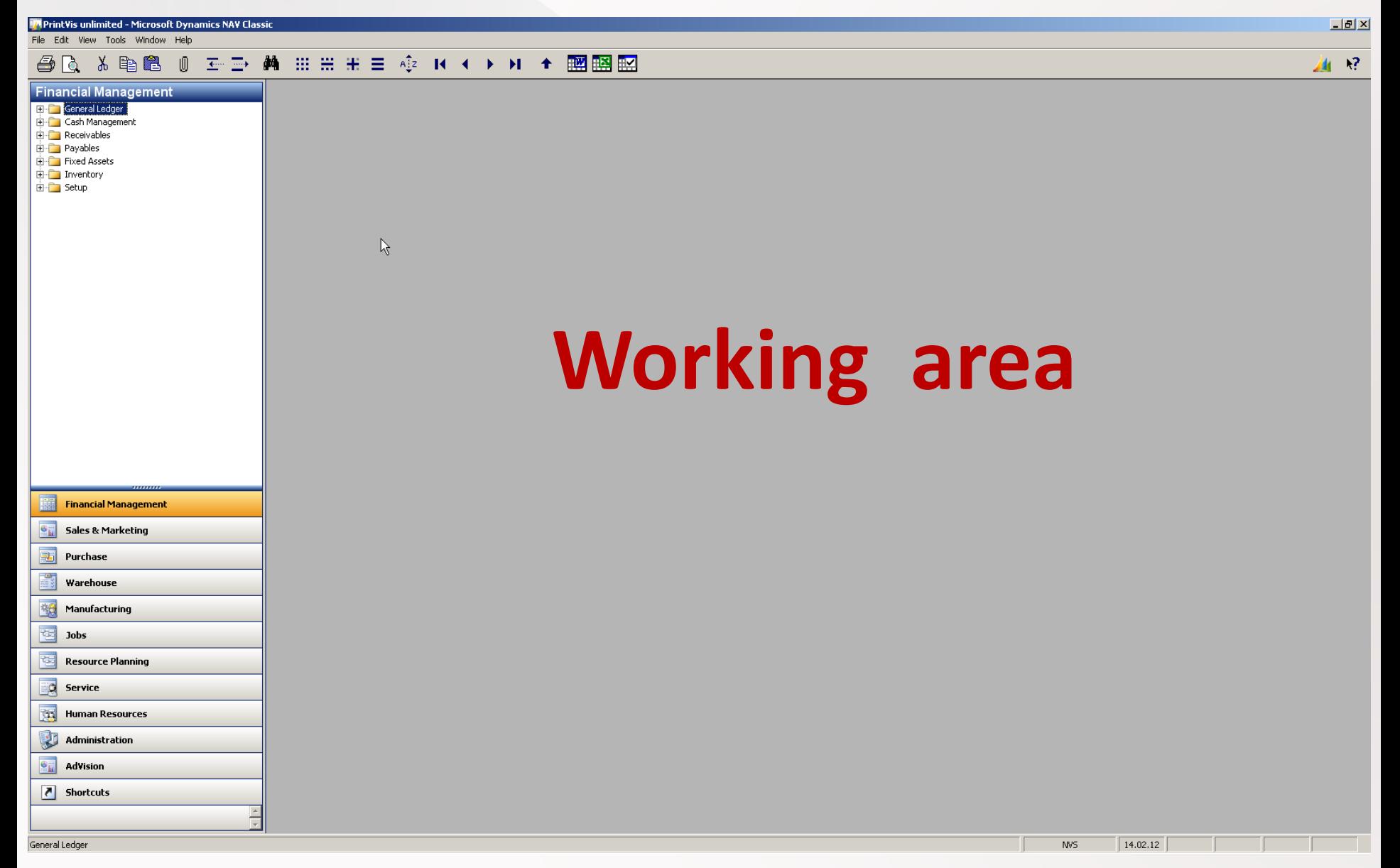

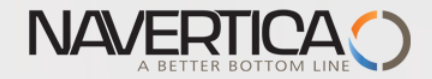

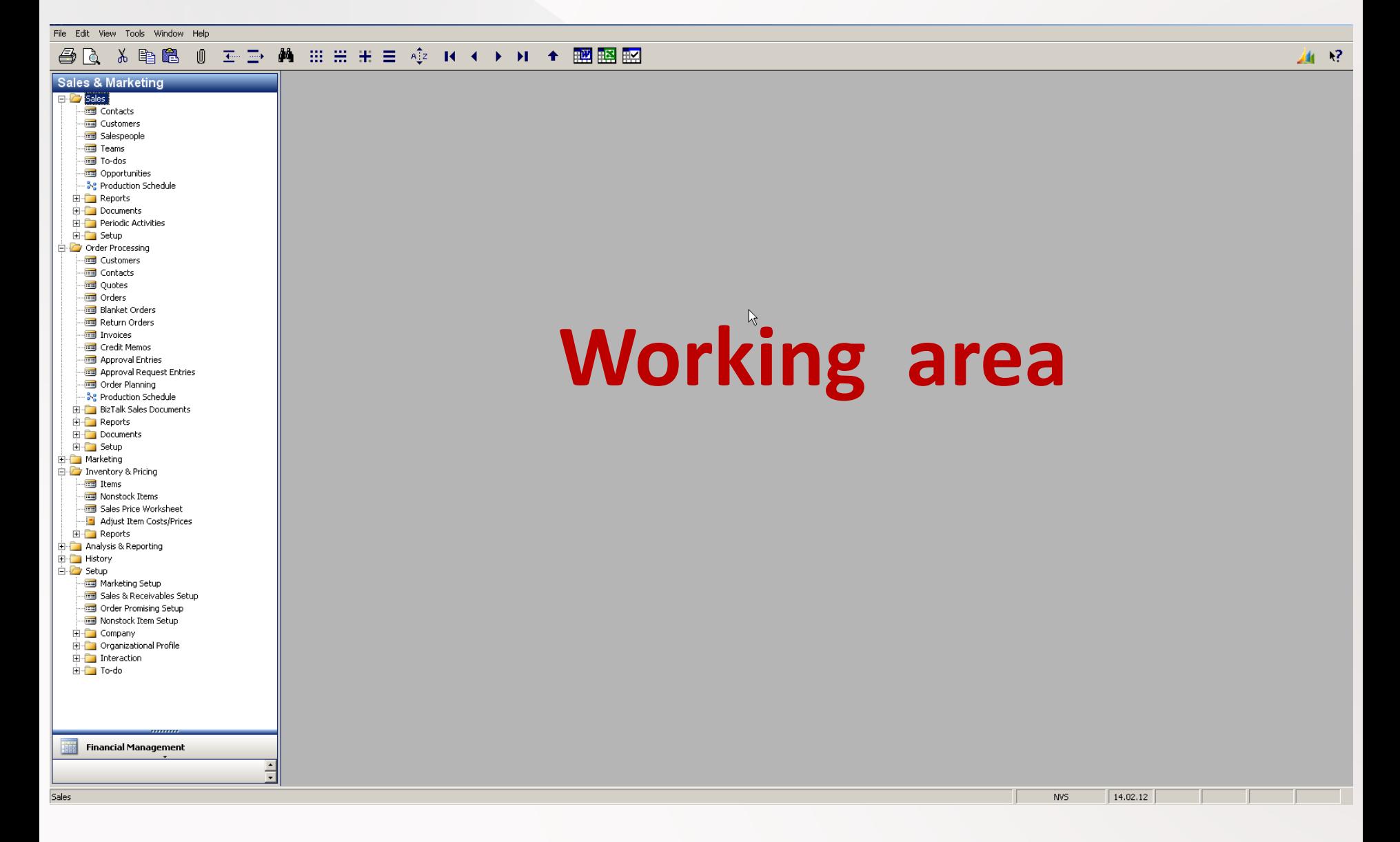

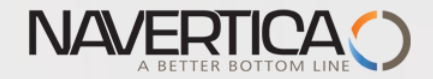

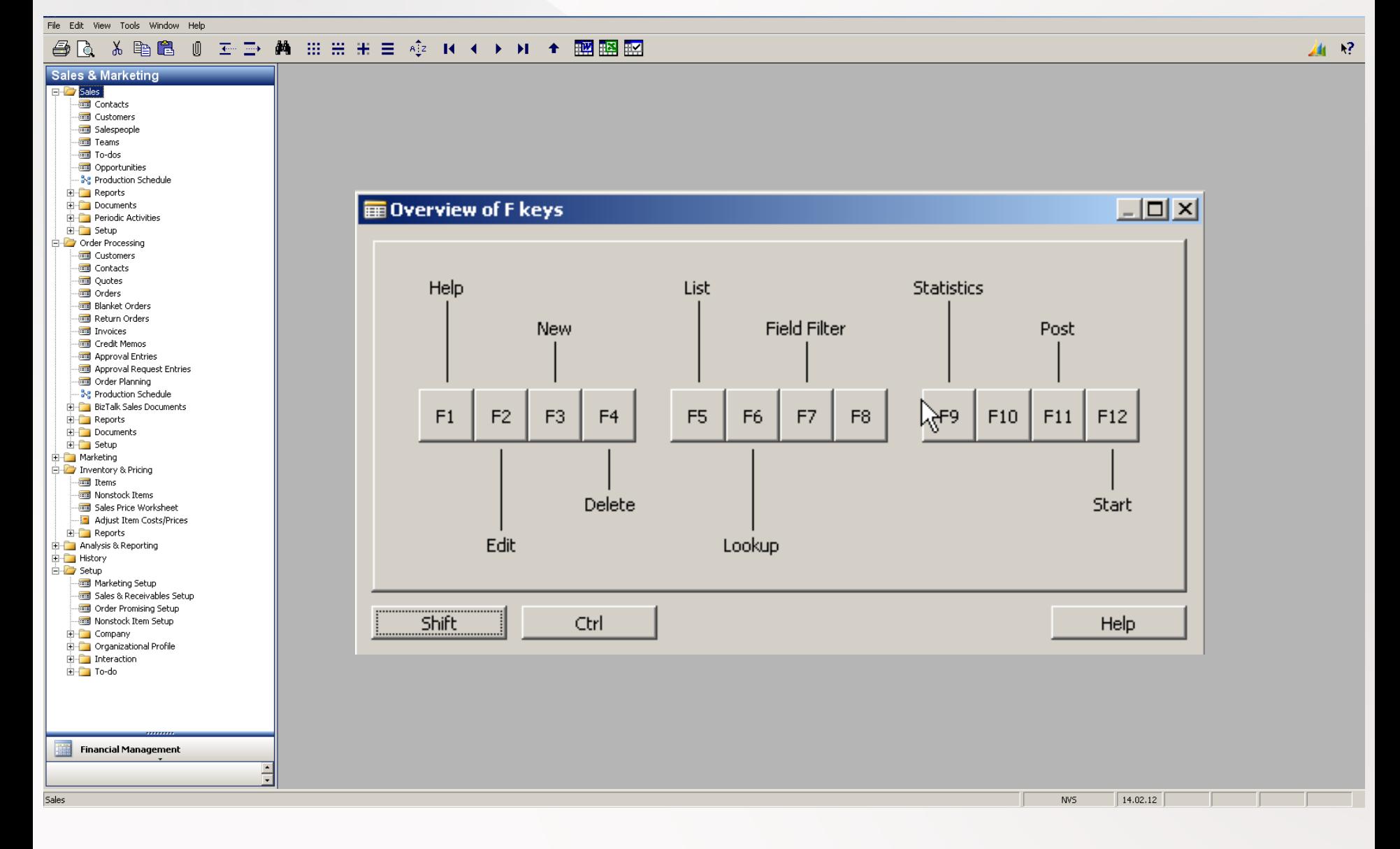

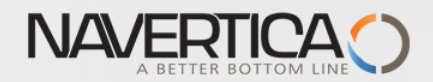

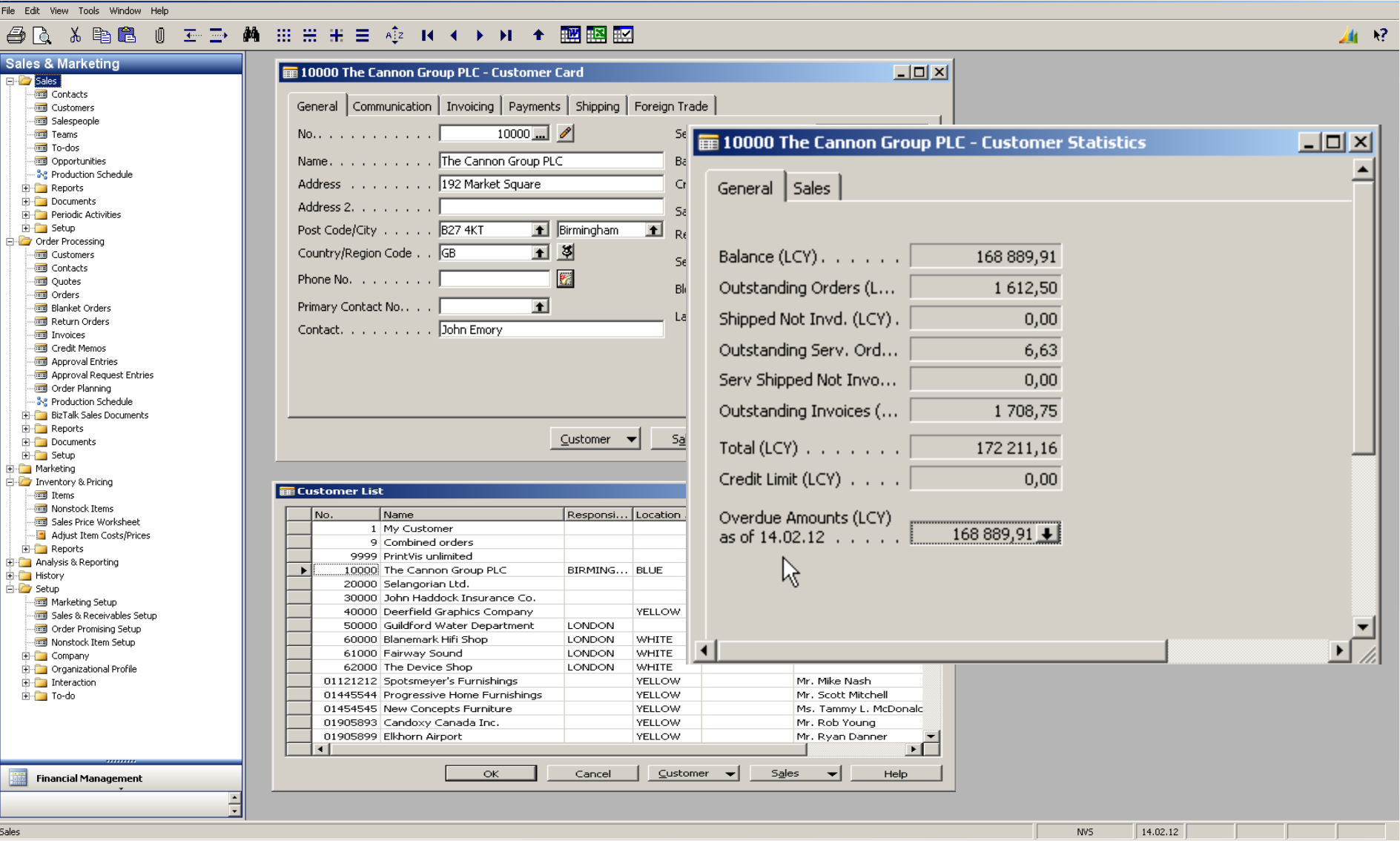

![](_page_7_Picture_0.jpeg)

![](_page_7_Picture_10.jpeg)

![](_page_8_Picture_0.jpeg)

 $\mathbf{R}^2$ 趣

File Edit View Tools Window Help

#### 各心

![](_page_8_Figure_4.jpeg)

![](_page_9_Picture_0.jpeg)

 $L = 2$ 

### 10000 The Cannon Group PLC - Customer Card

![](_page_9_Picture_36.jpeg)

 $S_{\underline{a}}$ les

 $10$ 

![](_page_10_Picture_0.jpeg)

### **■ 1850 Saddle - Item Card**

![](_page_10_Picture_3.jpeg)

![](_page_10_Picture_36.jpeg)

Purchases  $\left| \bullet \right|$ 

Functions  $\blacktriangledown$ 

Help

![](_page_11_Picture_0.jpeg)

![](_page_11_Picture_9.jpeg)

![](_page_12_Picture_0.jpeg)

![](_page_12_Picture_9.jpeg)

![](_page_13_Picture_0.jpeg)

#### $\overline{\textbf{\texttt{\texttt{\tiny{H}}}}}$  103030 The Cannon Group PLC - Posted Sales Invoice  $\Box$ o $\Box$ General | Invoicing | Shipping | Foreign Trade | BizTalk | Posting Date (Albert 1994) 190.01.08 Document Date . . . . . 24.01.08 Sell-to Customer No. (2014) 10000 Sell-to Contact No. . . . | Quote No.  $\ldots$   $\ldots$   $\ldots$ Sell-to Customer Name : The Cannon Group PLC Order No.  $\ldots$   $\ldots$   $\ldots$   $\ldots$ 101016 Sell-to Address . . . . . 192 Market Square Pre-Assigned No.  $\ldots$ . Ņ, Sell-to Address 2 . . . . | External Document No. (1) Sell-to Post Code/City . . B27 4KT Birmingham Salesperson Code . . . . PS Responsibility Center . . | Sell-to Contact . . . . . Mr. Andy Teal No. Printed  $\ldots$   $\ldots$   $\ldots$  $\overline{0}$

![](_page_13_Picture_83.jpeg)

![](_page_13_Picture_84.jpeg)

![](_page_14_Picture_0.jpeg)

![](_page_14_Figure_2.jpeg)

![](_page_15_Picture_0.jpeg)

## 

![](_page_15_Figure_4.jpeg)

![](_page_15_Picture_46.jpeg)

![](_page_16_Picture_0.jpeg)

![](_page_16_Picture_10.jpeg)

![](_page_17_Picture_0.jpeg)

## **AQ & B B 0 ± D A H H H = 42 K + D H + 图图图**

![](_page_17_Picture_16.jpeg)

![](_page_18_Picture_0.jpeg)

 $\Box$ 

File Edit View Tools Window Help

### 

Name

lN٥.

![](_page_18_Picture_29.jpeg)

![](_page_18_Picture_30.jpeg)

![](_page_19_Picture_0.jpeg)

 $-10 \times$ 

画 12

File Edit View Tools Window Help

### 

![](_page_19_Picture_21.jpeg)

![](_page_20_Picture_0.jpeg)

![](_page_20_Picture_10.jpeg)

![](_page_21_Picture_0.jpeg)

MS Dynamics NAV

 $\sim$ 

![](_page_21_Picture_13.jpeg)

![](_page_22_Picture_1.jpeg)

![](_page_22_Picture_37.jpeg)

**Drill down function** 

### E Item 766BC-C CONTOSO Storage System - Item Ledger Entries

![](_page_22_Picture_38.jpeg)

 $\leftarrow$  Application  $\leftarrow$ Functions  $\leftarrow$  $Navigate$ </u> Entry

Help

 $L = 2$ 

![](_page_23_Picture_1.jpeg)

![](_page_23_Figure_2.jpeg)

![](_page_23_Figure_3.jpeg)

![](_page_23_Figure_4.jpeg)

![](_page_24_Picture_0.jpeg)

#### **五重 繭 曲曲曲直 傘 K K X X X 全國國盟** 鱼 人手肩 Ū ΙŌ

#### **Purchase** 6001 Busterby Stole og Borde A/S - Purchase Order <u>니미지</u>  $\boxplus \blacksquare$  Planning **E** Order Processing Vendor Information General | Invoicing | Shipping | Foreign Trade | E-Commerce | Prepayment | **The Vendors Buy-from Vendor**  $\mathscr{P}$ **End** Contacts  $6001 - 8$ **To Quotes** Order Addresses  $(0)$ Order Date . . . . . . . 21.01.08 Buy-from Vendor No. . . | 45858585 1 **In Orders** Contacts  $(1)$ Document Date . . . . . 7 21.01.08 **Blanket Orders** Buy-from Contact No. . . CT000118  $\blacksquare$ Purchase History Return Orders Buy-from Vendor Name . Busterby Stole og Borde A/S Quote No. . . . . . . . | Transfer Orders Pay-to Vendor Buy-from Address. . . . Havnevej 6 Vendor Order No. . . . . Invoices **The Credit Memos** Buy-from Address 2. . . | Vendor Shipment No. . . [ Approval Entries Buy-from Post Code/City | DK-4600  $\overline{\mathbf{1}}$  KŤge  $\boxed{\color{blue}\blacktriangle}$  Vendor Invoice No. . . .  $\boxed{\text{D-010}}$ Approval Request Entries Order Address Code. . . | Buy-from Contact . . . . Fr. Karen Friske  $\pm$ Subcontracting Worksheets Purchaser Code. . . . . RL Purchase Journals  $\blacksquare$ No. of Archived Versions.  $\overline{0}$ **Business Notification Worksheet** Responsibility Center . . |  $\overline{\mathbf{t}}$ Find BizTalk Purchase Documents R Assigned User ID . . . .  $\overline{\mathbf{t}}$ 由 Reports **E** Documents Status . . . . . . . . Released 由 Setup 由 Inventory & Costing Item Information No. Description Location ... Quantity Reserve... Unit of M.. Direct U... Line Amount ... Line ... Qty. to .. Type 中 Analysis & Reporting ◢ Item Card | Item 1908-5 LONDON Kontorstol, blć GREEN PCS 1 040,043 20 800,86 20  $\blacktriangle$ 由 History 1906-5 Item ATHEN Skuffemodul GREEN  $20$ PCS 2 3 7 5, 541 47510,82 Availability  $(0)$ 由 Setup 80100 Printerpapir GREEN 200 PALLET 1 0 38, 961 207 792,20 Item Purchase Prices  $(0)$ > Tharge (I V JB-FREI... Freight Charge (JB-Spedition) MILES 3,00  $\mathbf{1}$  $3,00$ Purchase Line <u>D</u>i...  $(0)$ О  $\mathbf{F}$ **Functions**  $\blacktriangledown$ Order  $\left| \cdot \right|$ – Line ╶╶╺┥ P<u>o</u>sting <del>▼</del> Print... Help

**F3**

![](_page_25_Picture_0.jpeg)

### 

![](_page_25_Picture_15.jpeg)

![](_page_26_Picture_0.jpeg)

### 

![](_page_26_Figure_4.jpeg)

![](_page_26_Picture_117.jpeg)

![](_page_27_Picture_0.jpeg)

![](_page_27_Figure_2.jpeg)

#### 人手退 O 色に

![](_page_27_Figure_4.jpeg)

![](_page_28_Picture_0.jpeg)

#### **五重 西 田 田 田 王 三 心 B I I ) H + 國 国 昭** 人手拿 鱼 -19 Ú

![](_page_28_Figure_4.jpeg)

![](_page_28_Picture_135.jpeg)

![](_page_29_Picture_1.jpeg)

![](_page_29_Picture_10.jpeg)

![](_page_30_Picture_0.jpeg)

#### **五重 繭 曲曲 玉 三 壺 R イ ▶ H + 國國盟** 人手拿 台に O

![](_page_30_Figure_4.jpeg)

![](_page_31_Picture_0.jpeg)

![](_page_31_Picture_10.jpeg)

![](_page_32_Picture_0.jpeg)

![](_page_32_Picture_13.jpeg)

![](_page_33_Picture_0.jpeg)

### **台区 ※ 毛色 ◎ エコ 两 Ⅲ Ⅲ H H E +2 K + → H + 國盟盟**

![](_page_33_Figure_4.jpeg)

![](_page_33_Picture_39.jpeg)

![](_page_33_Picture_40.jpeg)

![](_page_33_Picture_41.jpeg)

![](_page_34_Picture_0.jpeg)

File Edit View Tools Window Help 人手置 Ū E D A ###E  $A^T$  **IX**  $\triangleleft$  $>$   $+$ ■33 甲科 甲子 ١ō 766BC-C CONTOSO Storage System - Item Card  $|D| \times |$ **Purchase** General | Invoicing | Replenishment | Planning | Foreign Trade | Item Tracking | E-Commerce | Warehouse |  $\mathbb{H}^n$  Planning Search Description . . . CONTOSO STOR... **Item card before** Fi-Corder Processing Inventory. . . . . . . .  $\vert$ Find The Inventory & Costing **poste Unit of Measure . . PCS ALC AND AND PURCHASE ORDER ASSOCIATE** ORDER PURCHASE ORDER ASSOCIATE ORDER ASSOCIATE ORDER ASSOCIATE ORDER ASSOCIATE ORDER ASSOCIATE ORDER ASSOCIATE ORDER ASSOCIATE ORDER ASSOCIATE ORDER AS  $20$ **Employees**  $\overline{a}$ ान्य Nonstock Items Shelf No. . . . . . . . . F13<br>Automatic Ext. Texts . . □<br>Created From Nonctoc □ General │Invoicing │ Replenishment │ Planning │ Foreign Trade │ Item Tracking │ <u>Crom</u>merce │ Warehouse │ **En Instockkeeping Units**  $-10x$ ∙<del>⊠ L</del>em Journals **field showing, that Purchase Order The Item Reclass, Journals**  $\Box$  P Search Description **CONTOSO STOP** BOM Journals Recurring BOM Journals Inventory. . . . . . . .  $22\,$ **for 20 pcs has been created been created by the created been created by the peription**<br>Last **Base** Unit of Recurring Item Journals  $\blacksquare$ Qty. on Purch. Order . . E-Fig. BizTalk Product Catalogs Qty. on Prod. Order. . .  $\overline{0}$ Bill of Materials . . . . . I⊽ 由 Costing Shelf No.  $\ldots$ ,  $\ldots$ ,  $\sqrt{F13}$ Qty, on Component Lines  $\Omega$ **E** Reports Automatic Ext. Texts . .  $\square$ Qty. on Sales Order . . .  $\overline{0}$  $\vert \cdot \vert$ Sales 由 Setup Item Qty, on Service Order, .  $\Omega$ Created From Nonstoc...  $\Box$ 由 Analysis & Reporting Service Item Group . . . |  $\vert \cdot \vert$ Item Category Code. . .  $\blacksquare$ 由 History Product Group Code. . . |  $\overline{\mathbf{t}}$ Blocked. . . . . . . . .  $\square$ 由 Setup Last Date Modified . . .  $\Box$ 11.12.10 **Item card after posting** Item  $\blacktriangledown$  Sales  $\blacktriangledown$  Purchases  $\blacktriangledown$  Functions  $\blacktriangledown$ Help  $|D| \times |$ Item 766BC-C CONTOSO Storage System - Item Ledger Entries Posting Document. Location Invoiced Remaining Sales Amount Cost Amount Cost Amount Document Type Date Entry Type No. Item No. Description Code Quantity Quantity Quantity (Actual) (Actual) (Non-Invtbl.) 31.12.11 Positive Adimt. START 766BC-C **RED**  $\mathbf{1}$  $\vert$  1  $0.00$ 583,30  $0,00$  $\blacksquare$ 31.12.11 Positive Adjmt. **START** 766BC-C **BLUE**  $\overline{2}$  $\overline{2}$  $\overline{2}$  $0,00$ 1 166,60  $0,00$ 16.01.12 Sale Sales Shipment 102013 766BC-C GREEN  $^{\rm -1}$  $-1$  $\Omega$ 916,26  $-614,00$  $0,00$ 

GREEN

GREEN

**BLUE** 

 $-1$ 

 $\overline{1}$ 

20

4

 $-1$ 

 $\vert 1 \vert$ 

 $20<sub>1</sub>$ 

 $-1$ 

 $\Omega$ 

20

944.60

 $-916,26$ 

 $0,00$ 

 $-614.00$ 

614.00

12 280,00

Navigate

**Sales & Marketing** 

**Financial Management** 

20.01.12 Sale

20.01.12 Sale

15.02.12 Purchase

Sales Shipment

Sales Return Re..

Purchase Receipt

102018 766BC-C

107003 766BC-C

107029 766BC-C

로. **Purchase** 

> $\blacktriangleright$  Application  $\blacktriangleright$  Functions  $\blacktriangleright$ Entry

 $\beta$ 5

 $0.00$ 

 $0.00$ 

 $0,00$ 

 $\mathbf{F}$ 

Help

![](_page_35_Picture_1.jpeg)

File Edit View Tools Window Help  $\mathbb{H} \ \mathbb{H} \ \mathbb{H} \ \mathbb{H} \ \equiv \ \mathbb{A}^{\natural_{\mathbb{Z}}} \ \ \mathbb{I} \ \ \Longleftrightarrow \ \ \mathbb{N} \ \ \Leftrightarrow \ \ \mathbb{H} \ \boxtimes \ \mathbb{H} \ \boxtimes \ \mathbb{H}$ 人手跑 圃 ΔA, 鱼 16.  $\overline{\mathbb{R}}$   $\overline{\mathbb{R}}$ 10000 London Postmaster - Vendor Card  $-101 \times$ **Purchase** General | Communication | Invoicing | Payments | Receiving | Foreign Trade | E Planning **Vendor card before** No. . . . . . . . . . . . **F**  $10000$   $\Box$   $\ell$ Search Name . . . . . . DONDON POSTM... Fire Order Processing Name. . . . . . . . . . Dondon Postmaster Balance (LCY) . . . . 114 096,40 **Read Vendors posting** Address . . . . . . . . 10 North Lake Avenue **Real** Contacts Purchaser Code. . . . . RL  $\overline{\mathbf{r}}$ Address 2. . . . . . . . 1 Responsibility Center . . **LONDON a** Quotes  $\blacksquare$ Post Code/City . . . . . M12 5XY  $\boxed{\blacksquare}$  London **To** Orders  $\bullet$ Blocked. . . . . . . . . 5  $\overline{\phantom{0}}$ **129446,40-11409,40=15350** Country/Region Code . . GB ⊡ঃ **Blanket Orders** Last Date Modified . . . 28.02.07 Return Orders 图 Phone No.  $\ldots$   $\ldots$   $\ldots$ 10000 London Postmaster - Vendor Card  $-12X$ **Fransfer Orders** Primary Contact No.... 土 **Ford** Invoices General | Communication | Invoicing | Payments | Receiving | Foreign Trade Contact. . . . . . . . . Mrs. Carol Philips **Final** Credit Memos  $10000$   $\sqrt{2}$ Search Name . . . . . . LONDON POSTM... No. . . . . . . . . . . . **1** Approval Entries Name. . . . . . . . . Dondon Postmaster Balance (LCY). . . . 129 446,40 Approval Request Entries  $\blacktriangleright$  Purchase Vendor Address . . . . . . . . 10 North Lake Avenue Purchaser Code. . . . . RL Subcontracting Worksheets  $\blacksquare$ Address 2.  $\ldots$   $\ldots$   $\ldots$ Responsibility Center . . **LONDON**  $\overline{\bullet}$ **Fixed** Purchase Journals Post Code/City . . . . N12 5XY  $\overline{\bullet}$  London  $\mathbf{r}$  $Blocked.$ ....... $\Gamma$  $\overline{ }$ **The Business Notification Worksheet** Country/Region Code . . GB  $\overline{\mathbf{t}}$ Last Date Modified . . . 11.12.10 Find BizTalk Purchase Documents **Vendor card** Phone No.  $\ldots$   $\ldots$   $\ldots$ 酬 **E** Reports Primary Contact No.... **E** Documents  $\overline{\mathbf{r}}$ **after posting** Contact. . . . . . . . . Mrs. Carol Philips 由 Setup E- Inventory & Costing E- Analysis & Reporting 由 History Vendor  $\blacktriangleright$  Purchases  $\blacktriangleright$  Functions  $\blacktriangleright$ Help 由 Setup ■ 10000 London Postmaster - Vendor Ledger Entries  $| \Box | \times |$ |서<br>|Docume... | External ... | Posting Date | Document... Vendor No. Description Currency ... | Original Amount | Amount Remaining A... Due Date  $-72240,56$ 31.12.11 Invoice 5437 5437 10000 Opening Entries, Vendors  $-72240,56$  $0,00$  $15.01.12$   $\rightarrow$  $31.12.11$  Invoice 5578 5578 10000 Opening Entries, Vendors  $-24080,19$  $-24080,19$  $-24080,19$ 20.01.12 **Financial Manage** 31.12.11 Invoice 5672 5672 10000 Opening Entries, Vendors  $-57792.45$  $-57792.45$  $-57792,45$  21.01.12 04.01.12 Invoice 108018 23047 10000 Order 106002  $-8132,00$  $-8132,00$  $-8132,00$  31.01.12 **Sales & Marketin**  $-8245,76$  31.01.12 07.01.12 Invoice 108019 23587 10000 Order 106003  $-8245,76$  $-8245,76$ 2593  $0.00$  11.01.12 **Purchase** 11.01.12 Payment 10000 London Postmaster 72 240,56 72 240,56 18.01.12 Invoice 108022  $24521$ 10000 order 106006 لمصمعق  $15.846,00$ 45 846,00 31.01.12 15.02.12 Invoice 108028 MIKI 001 10000 Order 1206044  $-15350.00$  $-15350,00$  $5350,00$  $29.02.12$   $\rightarrow$ 

![](_page_36_Picture_0.jpeg)

![](_page_36_Figure_2.jpeg)

![](_page_37_Picture_0.jpeg)

![](_page_37_Picture_10.jpeg)

![](_page_38_Picture_0.jpeg)

MS Dynamics NAV

![](_page_38_Picture_12.jpeg)

![](_page_39_Picture_0.jpeg)

![](_page_39_Picture_10.jpeg)

 $\Box$  0

₩

# Položky (zákazníka)- zdrojová data pro zprávu (sestavu)

/ CRONUS CZ s.r.o. - Microsoft Dynamics NAV - [10000 BYT-KOMPLET s.r.o. - Položky zákazníka]

Soubor Úpravy Zobrazit Nástroje Okno Nápověda

#### **↓□ ★ 自自 () 图 又 人 田田野田 什 0 0 0 0 0 個個型**

![](_page_40_Picture_91.jpeg)

# Datum (rozsah Od-Do) Zákazník 1000

![](_page_40_Figure_8.jpeg)

Zákazník - splatné saldo Saldo ke dni 31.12.08 CRONUS CZ s.r.o.

Zákazník: Číslo: 10000, Filtr data: ..31.12.08

![](_page_40_Picture_92.jpeg)

# Zadávání data a zadávání a používání vzorců data

![](_page_41_Figure_2.jpeg)

![](_page_41_Picture_3.jpeg)

Pracovní datum v připojené databázi (např. demo) Pokud jste v síti a používáte jako uživatel MS Dynamics NAV pak **SYSTÉMOVÉ DATUM (SM)** = **PRACOVNÍ DATUM (PD)**

![](_page_41_Picture_96.jpeg)

Zadávání systémového data -**> d** 

Zadávání pracovního data do polí s typem Datum **->p**

Zadávání data v otevřeném účetním období **Datum 24.09.07** ->zadáváme 24 a měsíc a rok se doplní z PD (24.09.2007) ->zadáme 2409 a rok se doplní z PD (24.09.2007) ->zadáme 240907 a NAV zobrazí 24.09.2007

# **Zadávání a používání vzorců data I**

# Pomocí datumových vzorců můžeme aplikaci MS Dynamics NAV "sdělit " jak vypočítat data.

![](_page_42_Figure_3.jpeg)

Příklad 1 (zákazník má nastavenou splatnost 14D) Po vytvoření faktury dne 20.9.2012 bude splatnost 20.9.2012 + 14 dní = 04.10.2012

![](_page_42_Picture_5.jpeg)

# **Zadávání a používání vzorců data II**

# Příklad 1 (zákazník má nastavenou splatnost 14D) Po vytvoření faktury dne 20.9.2012 bude splatnost 20.9.2012 + 14 dní = 04.10.2012

![](_page_43_Picture_28.jpeg)

![](_page_44_Picture_84.jpeg)

![](_page_45_Picture_0.jpeg)

# Thank you for your time